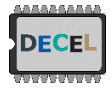

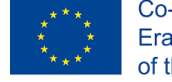

## How to connect with your University credential?

1. On celene.univ-tours.fr login click on « Fédération Education Recherche »

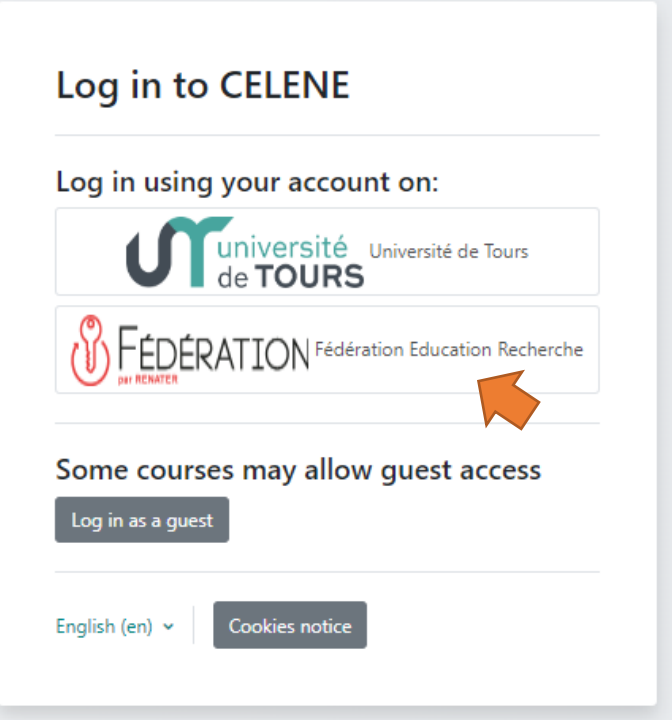

2. Select your university in the list:

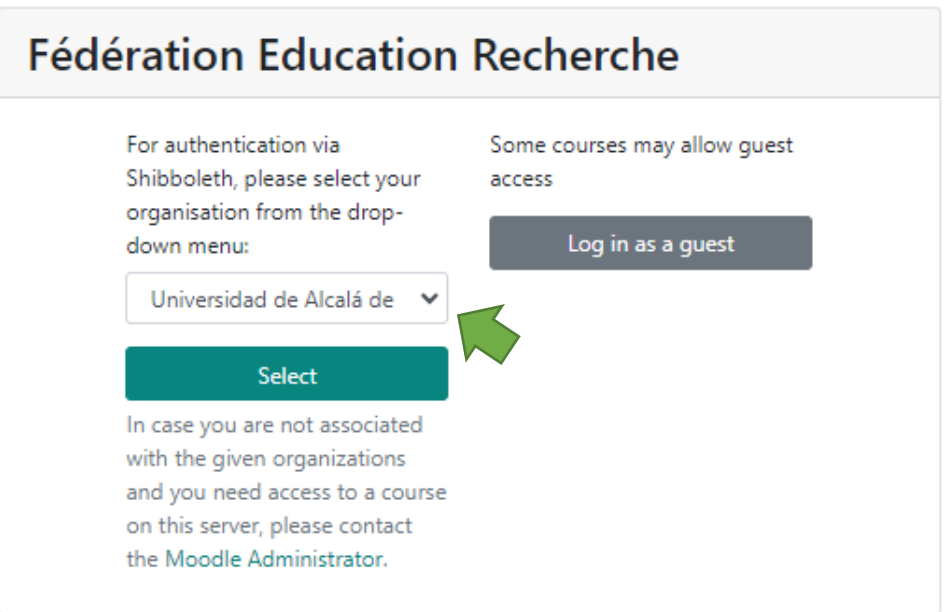

- 3. Login with your University credential
- 4. You will be redirect and logged on the moodle instance of University of Tours (celene.univtours.fr)